## **ΦΥΛΛΟ ΕΡΓΑΣΙΑΣ**

# **ΓΥΡΩ – ΓΥΡΩ ΣΤΟ ΤΕΤΡΑΓΩΝΟ**

1. **ΤΟ ΣΕΝΑΡΙΟ:** Το ρομπότ θα κινείται γύρω – γύρω στο τετράγωνο. Όταν κινείται ευθεία θα έχει ένα χρώμα κι όταν στρίβει θα έχει άλλο χρώμα. Γι αυτό το σενάριο θα χρησιμοποιήσουμε ένα μόνο αισθητήρα, τον κεντρικό αισθητήρα του μπροστινού μέρους του ρομπότ καθώς κι ένα χρονόμετρο. Θα χρειαστούμε τρεις (3) γραμμές εντολών.

Το πρόγραμμα εκτελείται σε **Προχωρημένη λειτουργία** και για αυτό επιλέγετε το εικονίδιο του δασκάλου.

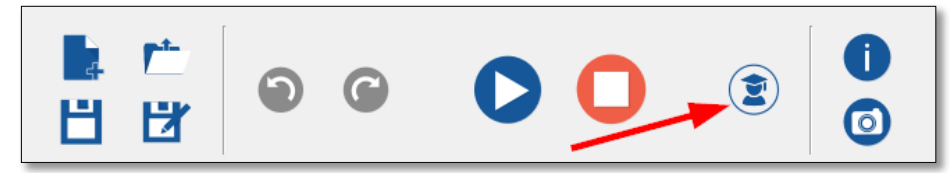

### 2. *ΠΑΡΑΤΗΡΗΣΗ:*

- **Χρονόμετρο (μπλε):** το χρησιμοποιούμε το όταν θέλουμε να πούμε στο Thymio πόσο χρόνο να κάνει μια ενέργεια.
- **Χρονόμετρο (πορτοκαλί):** το χρησιμοποιούμε όταν θέλουμε να πούμε στο Thymio τι να κάνει όταν σταματήσει το χρονόμετρο.

#### 3. **1<sup>η</sup> Εντολή για το εμπόδιο μακριά:**

Από τα **Συμβάντα** φέρνετε το εικονίδιο με τους αισθητήρες μπροστά. Κάνετε τον κεντρικό αισθητήρα μαύρο. Από τις **Ενέργειες** φέρνετε το εικονίδιο για τους κινητήρες και το εικονίδιο για το χρώμα (όποιο θέλετε). Το ρομπότ θα προχωράει μπροστά.

#### 4. **2<sup>η</sup> Εντολή για το εμπόδιο κοντά:**

Όταν βρίσκει εμπόδιο κοντά, το Thymio θα πρέπει να στρίβει για κάποιο χρονικό διάστημα. Το πόσο χρονικό διάστημα θα στρίβει θα το ρυθμίσετε εσείς.

#### 5. **3<sup>η</sup> Εντολή:**

Όταν τελειώσει το χρονικό διάστημα που το ρομπότ στρίβει, τότε το ρομπότ συνεχίζει να προχωράει μπροστά.

- 6. Επιλέγετε το βέλος **Φόρτωση και Εκτέλεση**. (Θα γίνει μπλε).
- 7. Δείτε το παράθυρο της προσομοίωσης. Μετακινείτε το ρομπότ για να δείτε την κίνησή του.
- 8. Για την αποθήκευση επιλέξτε:

**Αποθήκευση ως… - Έγγραφα – το όνομά σας – προγράμματα.** Αποθηκεύστε το με το όνομα: **τετράγωνο.**

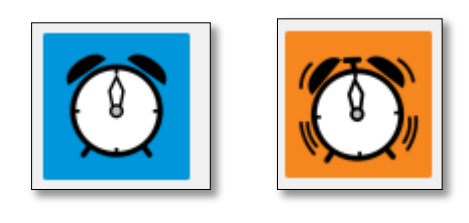

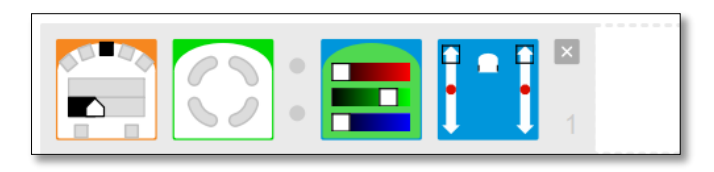

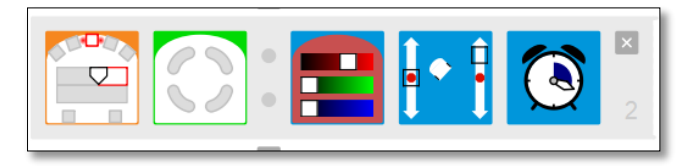

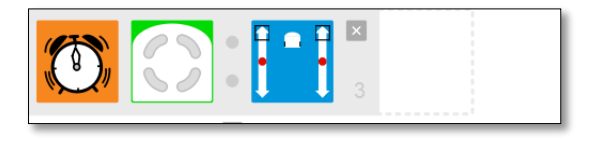

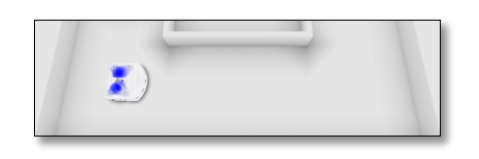

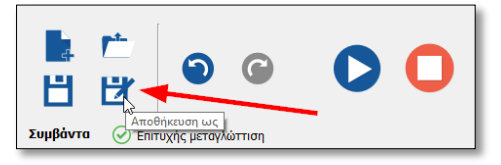